# GU256x16M-K612C5

- □ 256 x 16 High Brightness Dot Graphic Display
- □ Single 12V DC Supply
- ☐ 2 ASCII Fonts (5 x 7 and 10 x 14)
- □ RS232 Asynchronous Serial Interface
- □ 31 Selectable Multi Drop Addresses
- □ Transformerless PSU (patent pending)
- Low Profile Construction

The module includes the VFD glass, VF drivers and microcontroller with refresh RAM, character generation, interface logic and patented transformerless DC/DC converter. The RS232 serial interface accepts 9600 or 19200 baud rates with optional parity bit. The module features a low profile design with numerous custom options available including special fonts and commands. Modules can be connected to a multi drop address system.

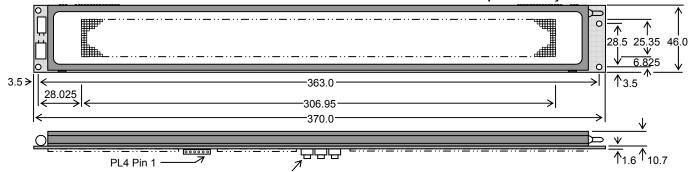

Body height 3.9mm max + Plunger height 1.1mm

Dimensions in mm & subject to tolerances. Mounting holes 3.5mm dia.

#### **ELECTRICAL SPECIFICATION**

| Parameter      | Symbol      | Value                 | Condition |
|----------------|-------------|-----------------------|-----------|
| Supply Voltage | VDD         | 12.0VDC +/- 10%       | GND=0V    |
| Supply Current | IDD         | 440 mA typ.           | VDD=12V   |
| RS232 Input    | Vsil / Vsih | -24V max / +24V max   | VDD=12V   |
| RS232 Output   | Vsol/Vsoh   | -5VDC min / +5VDC min | VDD=12V   |

#### **OPTICAL & ENVIRONMENTAL SPECIFICATION**

| Parameter               | Value                               |  |  |
|-------------------------|-------------------------------------|--|--|
| Display Area (X xYmm)   | 306.95 x 25.35                      |  |  |
| Dot Size/Pitch (XxY mm) | 0.95 x 1.35 / 1.2 x 1.6             |  |  |
| Luminance               | 500 cd/m <sup>2</sup> (200 fL) Typ. |  |  |
| Colour of Illumination  | Blue-Green (505nm)                  |  |  |
| Operating Temperature   | -40°C to +85°C                      |  |  |
| Storage Temperature     | -40°C to +85°C                      |  |  |
| Operating Humidity      | 20 to 85% RH @ 25°C                 |  |  |

Optical filters can provide violet, red, yellow, blue & green output.

### **SOFTWARE COMMANDS**

| Hex                     | Command                                        |
|-------------------------|------------------------------------------------|
| 10                      | Software Reset to power on state               |
| 11                      | Write Mode toggles overwrite / scroll          |
| 12                      | Write Direction toggles increment / decrement  |
| 13                      | Display On/Off. Data is retained               |
| 14                      | Display Invert. Toggle negative image          |
| 15 + xx                 | Absolute Column Set from 00H - FFH             |
| 16 + xx                 | Relative Column Set by 00H - FFH               |
| 17 + len + data         | Graphic Data Write 2 bytes per column, D7 top  |
| 18                      | Clear Character Buffer with 21 ASCII spaces    |
| 19 + data               | Write to Character Buffer for display effect   |
| 1A + effect             | Fade, wipe, scroll, dissolve & character delay |
| 1B + 'L'                | Font Large – select 10x14 font                 |
| 1B + 'T'                | Font Small Top – select 5x7 font for top half  |
| 1B + 'B'                | Font Small Bottom – 5x7 font for bottom half   |
| 1C + macro + len + data | Store Macro E0H – FFH in EEPROM                |
| 1D + delay              | Delay – pause for up to 3 seconds              |
| 1E + 1E + 1E + FE       | Clear Macros from EEPROM                       |
| 1E + 1E + 1E + FF       | Stop Display and clear receive buffer          |
| 1E + 1E + 1E + adr      | Address Select 00H – 1FH for active module     |
| 1F                      | Loop receive buffer                            |
| 20 - DF                 | Character Write ASCII font. 10x14 default      |
| E0 - FF                 | Run Macro – execute user defined macro         |
| 60 + dh + dl            | Send Hexadecimal code instead of binary        |

The user can send non printable command codes 10H-1FH as hexadecimal by prefixing the code using character 60H. Example: `15'3F = Position column 64. When 1FH is sent, the commands/data in the communication buffer (max 192 bytes) are executed until 'Stop Display' is issued. Example: 10H --- data --- 1FH. Macro E0 is run at power on. Software and font sets are copyright Noritake Itron Corporation 2002

| ( | CHA | <b>IRA</b> | CTE | R SI | ETS | - 5) | X7 & | 10> | (14 | Font |  |
|---|-----|------------|-----|------|-----|------|------|-----|-----|------|--|
|   |     |            |     |      |     |      |      |     |     |      |  |

|    | 00    | 01 | 02  | 03       | 04 | 05 | 06 | 07       | 08                     | 09       | OA       | ОВ     | ос  | OD   | 0E            | OF  |
|----|-------|----|-----|----------|----|----|----|----------|------------------------|----------|----------|--------|-----|------|---------------|-----|
| 20 |       |    | 11  | #        | \$ | ": | 8  | ;        |                        | )        | *        | #      | ;   |      | ::            | ./  |
| 30 | 0     | 1  | 2   | 3        | 4  |    | 6  | 7        |                        | 9        | ::::     | # F.   | <   | :::: | $\rightarrow$ |     |
| 40 | 9     |    |     |          |    |    |    |          |                        | 1        | ۳.,      | X.     |     |      |               |     |
| 50 |       |    |     |          | T  |    | Ų  | Į,J      | $\mathbb{X}$           | Y        | N        |        |     |      | €.            |     |
| 60 |       | 1  | Ь   | <u> </u> |    |    | Ť  |          |                        |          | ٠        | X.     |     | m    | n             |     |
| 70 | ļ:::· | =  | ۳.  | =        | †. |    | Ų  | W        | ×                      | У        | 1        | البينا |     | 7    | £             | #   |
| 80 |       | ं  | Ĵ   | 1.       | Ŀ  | O; | ľ  | ó        | ₩                      | ħ        |          | λ      | TI. | Ţ    | ф             | 00  |
| 90 | Ξ     | Ω  | === | ×        |    |    | ਼  |          | $\equiv$               | <u> </u> | #        | ٠      | 9   | Ü    | 00            | *** |
| AO | 曲     | Á  | Ä   | A        |    | A  | Æ  | <b>F</b> | $\stackrel{\wedge}{=}$ | É        |          |        | 1   | 1    | Ξ             | I   |
| во | 0     | M  | Ò   | Ó        | Ö  | ៊  | Ö  | ×        | Ø                      | Ù        | :=       |        | ij  | Ÿ    | D             |     |
| СО |       | á  | ä   | ä        | ä  |    | æ  | Ģ        |                        | é        |          |        | ì   | ï    | ï             |     |
| DO | Ó     | ñ  | ò   | ó        | ៊  | ៊  | ö  |          | φ                      | Ù        | $: \Box$ | េ      | Ü   | ý    | Þ             | Ÿ   |

Character 60H is used as a hexadecimal prefix, but can be displayed with a repeat send. Column position X = 00H – FFH. Address 'adr' = 00H – 1FH. Setting 'adr' to 00H activates all modules. Data is shown in hexadecimal and sent in binary. e.g. FFH = 11111111 Bin. The communication settings and address can be set using the three switches on the rear of the module. Default communication is Addr 00 - 9600,n,8,1 STD. Choose between 'STD' (standard) and 'WEB' modes. In 'WEB' mode 20H and all codes below 10H are ignored. To send a SPACE, 5FH can be used. All codes are accepted when sent using hexadecimal. Select 'WEB' mode when using the display with the Noritake Message Creator software.

### PL4

| Pin | Signal | Description            |  |  |  |
|-----|--------|------------------------|--|--|--|
| 1   | VDD    | 2V Supply              |  |  |  |
| 2   | RXD    | 6232 received data     |  |  |  |
| 3   | GND    | 0V supply              |  |  |  |
| 4   | TXD    | RS232 transmitted data |  |  |  |
| 5   | DTR    | Module Busy if -5V     |  |  |  |
| 6   | CTS    | Host Busy if -5V       |  |  |  |

Handshaking lines DTR/CTS should be linked if not used. Received data is retransmitted from the module TXD output.

Detailed specification, software commands and interface timing are available on request.

Subject to change without notice. IUK Doc. No. 10741 Iss.7 21Jan08

#### CONTACT

Noritake Sales Office Tel Nos Nagoya Japan: +81 (0)52-561-9867 Canada: +1-416-291-2946 Chicago USA: +1-847-439-9020 Munchen (D): +49 (0)89-3214-290 Itron UK: +44 (0)1493 601144 Rest Europe: +49 (0)61-0520-9220 www.noritake-itron.com

# GU256x16M-K612C5

# SOFTWARE COMMANDS AND CHARACTER CONTROL CODES

|                    | Description                                                                                                    |
|--------------------|----------------------------------------------------------------------------------------------------|
| -                  | Resets the VFD module. The display's contents are cleared and the column position is set to 00H. The write mode is set to normal, the write direction is set to increment, the display is turned on, and the display invert is turned off. The 10x14-pixel font is selected.                                                                                                    |
| 11H                | Toggles the write mode from normal write [default] to scroll write, and from scroll write to normal write.                                                                                                    |
| 12H                | Toggles the writing direction from increment (left-to-right) to decrement (right-to-left), and from decrement to increment. The default direction is increment.                                                                                                    |
| 13H                | Toggles the display from On [default] to Off, and from Off to On.                                                                                                    |
| 14H                | Inverts all data on the display.                                                                                                    |
|                    | Sets the column position from 00H [default] to FFH.                                                                                                    |
| 16H + xx           | Moves the current column position by $xx$ amount. The column can be advanced by up to 255 pixels. Because the display's width is 256 pixels, it is possible to move the column position backwards as well as forward, e.g. $16H + FEH - moves$ the column position back by two.                                                                                                    |
| 17H + len + data   | Writes graphical data to the display from the current column position. If the write mode is set to scroll, the whole display is shifted one column to the left or right (dependant upon the current write direction). The graphical data length (width) must be sent prior to the data. Two bytes must be sent for each column, and must be in a vertical orientation, with bit 7 uppermost.                                                                                                    |
| 18H                | Clears the internal 21-character buffer. This buffer is used in conjunction with the 'Display Effect' commands.                                                                                                    |
| 19H + data         | Write 21-characters to the internal buffer.                                                                                                    |
| 1AH + effect       | Produce a display effect: -  00H – Fade display from 'Off' to maximum brightness.  01H – Fade display from maximum brightness to 'Off'.  02H – Wipe display with the character buffer from left-to-right.  03H – Wipe display with the character buffer from right-to-left.  04H – Wipe display with the character buffer edge-to-center.  05H – Wipe display with the character buffer center-to-edge.  06H – Scroll display with the character buffer.  07H – Dissolve the display with the character buffer.  10H – 17H Set character delay (10H = No delay [default], 17H = Maximum delay) |
| 1BH + 'L'          | Select the large 10x14-pixel font [default].                                                                                                    |
| 1BH + 'T'          | Select the small 5x7-pixel font, and write to the top half of the display.                                                                                                    |
| 1BH + 'B'          | Select the small 5x7-pixel font, and write to the bottom half of the display.                                                                                                    |
| 1CH+macro+len+data | Store a macro from E0H - FFH into non-volatile EEPROM. The first Macro (E0H), is always executed at power up. The Macro data length must be sent prior to the data itself. Up to 256 command/data bytes can be assigned to each macro, and 1900 bytes are available for all Macro definitions. All commands can be used in the Macros with the exception of 'Address Select', 'Macro Store', 'Macro Clear' and 'Macro Stop'. Please note that no provision is made for protecting previously defined Macros.                                                                                   |
| 1DH + delay        | Halts current processing for up to 3 seconds. Delay can be any value (00H - FFH) 55H = 1 second, AAH = 2 seconds, FFH = 3 seconds. (A value of 00H has no effect.)                                                                                                    |
|                    | Clears all previously defined Macros.                                                                                                    |
|                    | This command stops any running Macro. All display commands will be ignored if any Macro is running. This command also stops 'Loop Receive Buffer' mode and clears the receive buffer.                                                                                                    |
|                    | Activate a display with address 'adr'. All displays have can have a defined address of 00H-1FH. If the display module's address is not the same, all data will be ignored with the exception of any new 'Address Select' commands. To activate all modules, set 'adr' to 00H.                                                                                                    |
| 1FH                | Activates a mode in which all commands/data present in the receive buffer up to the 1FH byte itself is executed. When the 1FH is reached, execution begins again from the start of the buffer. Sending the 'Stop Display' command ends this mode. The 'Stop Display' command should also be sent prior to sending any commands/data to be used with this mode to ensure that the receive buffer is empty.                                                                                                    |
| 20H – DFH          | Writes data direct to the display. The character write position is automatically advanced to the right or the left, depending upon the selected write direction. If the write mode is set to scroll, the display will scroll on the character from the left or right end.                                                                                                    |
| E0H – FFH          | Execute the user defined Macro, E0H = Macro 1, FFH = Macro 32.                                                                                                    |
| 60H + dhH + dlH    | Write to the display module using a 2-byte hexadecimal number. dhH = high nibble, dlH = low                                                                                                    |
|                    | 12H 13H 14H 15H + xx 16H + xx  17H + len + data  18H 19H + data 1AH + effect  1BH + 'L' 1BH + 'T' 1BH + 'B' 1CH+macro+len+data  1DH + delay 1EH+1EH+1EH+FEH 1EH+1EH+1EH+FH 1FH+1EH+1EH+FH 1FH+1EH+1EH+ adr  1FH 20H - DFH E0H - FFH                                                                                                    |

Notes: When storing Macros definitions, the display may flicker. When erasing Macros, the display will momentarily go blank.

To send 60H in binary form, the host must send twice, otherwise the module will interpret it has a hexadecimal prefix.

# GU256x16M-K612C5

### INTERFACING TO THE GU256x16M-K612C5

All communication to the VFD module is by the asynchronous serial interface. The factory default baud rate is set to 9600 with no parity. These settings can be changed with the 3 push switches on the back of the module and are retained in EEPROM. All received data is re-transmitted from the module TXD output. All data and command bytes (except macro store and macro clear commands) can be sent with no delay between the stop bit of one byte and the start bit of the following byte. This can sometimes cause display flicker but data and commands will still be received and

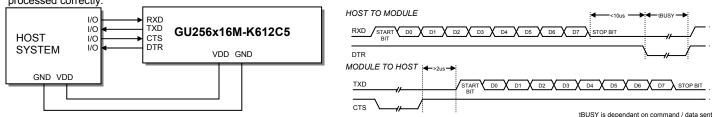

#### **COMMUNICATION SETTINGS**

Fig1: Waveforms show RS232 asynchronous serial.

To change the communication settings, use the three push button switches on the rear of the module. First press the 'STORE' button to show the current settings, then on each 'UP' / 'DOWN' key press, the settings will change, and the user can fix the selected settings by pressing the 'STORE' button. The parity bit is changed first, 'N' indicates no parity and 'E' indicates even parity. The baud rate will next change, '19200' baud or '9600' baud. The next setting to change is the module 'Mode'. This can be 'STD' (standard) or 'WEB' mode. See details below. The last setting is the display address, this can be changed to one of 32 addresses. The display address is shown in hexadecimal.

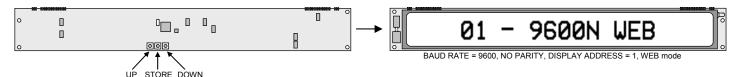

## MODULE MODE (STANDARD or WEB)

The module can operate in one of two main modes, STD (standard) or WEB. In STD mode all data received are displayed / processed as normal. In WEB mode, the SPACE character (20H) and all codes below 10H are ignored. In this case the SPACE character can be displayed by one of two methods:- either use hexadecimal (`20) or send character 5FH which is blank. The display must be in WEB mode when communication with the display is from a PC via the 'Generic / Text only' Windows<sup>TM</sup> printer driver (as used with Noritake Itron Message Creator web software).

#### **DISPLAY ORGANISATION**

The display is organized as 256 2-byte columns (00H-FFH). All graphic data is written vertically, with the most significant bit uppermost.

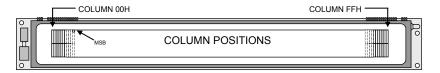

### **DISPLAYING TEXT**

Text can be sent direct to the display module. The column position is automatically advanced after each character is written. Using the 'Absolute Column Set' command (15H), the user can perform more accurate text positioning, allowing text to be placed on any of the 256 columns. Text is written from left to right, but can be reversed using the 'Write Direction' command.

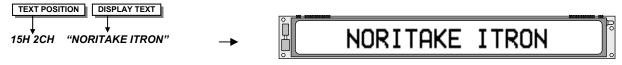

### SCROLLING TEXT

Character data can be scrolled onto the display from either the left or right edge. To scroll on a single screens worth of text, use the 'Character Buffer Write' command (19H) to download the text into the display module. Then use the 'Display Effect' command (1AH) to scroll on the text. The scroll direction can be set with the 'Write Direction' command (12H).

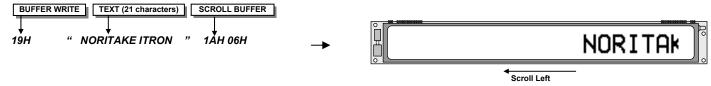

Using the 'Write Mode' command, the user can scroll longer text messages. Each character written to the display will scroll on from either the right or left side (depending upon the 'Write Direction').

# GU256x16M-K612C5

#### **DISPLAY EFFECTS**

The display provides a number of simple commands to enable a variety of effects to be achieved. Most of these work in conjunction with the internal 21 character buffer (10x14 font), where the text is first written to the buffer followed by the required display effect (see the scrolling text example above).

#### Fade display up (1AH, 00H)

Increases the brightness of the display from OFF to maximum. The time taken for this operation is approx 0.5 sec.

#### Fade display down (1AH, 01H)

Decreases the brightness of the display from maximum to OFF. The time taken for this operation is approx 0.5 sec.

## Wipe display with character buffer left to right ( 1AH, 02H )

Replaces the current contents of the display with the contents of the 21 character buffer one column at a time from the left to the right. The time taken for this operation is approx 1.6 sec.

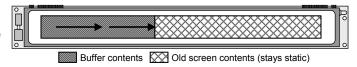

### Wipe display with character buffer right to left (1AH, 03H)

Replaces the current contents of the display with the contents of the 21 character buffer one column at a time from the right to the left. The time taken for this operation is approx 1.6 sec.

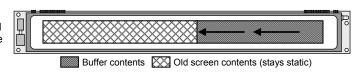

#### Wipe display with character buffer edge to center ( 1AH, 04H )

Replaces the current contents of the display with the contents of the 21 character buffer on a column by column basis starting from the edges and ending in the center of the display. This can also be referred to as a 'curtain close' effect. The time taken for this operation is approx 1.6 sec.

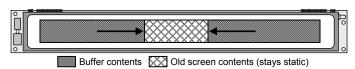

#### Wipe display with character buffer center to edge (1AH, 05H)

Replaces the current contents of the display with the contents of the 21 character buffer on a column by column basis starting from the center and ending at the ends of the display. This can also be referred to as a 'curtain open' effect. The time taken for this operation is approx 1.6 sec.

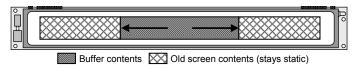

#### Scroll display with character buffer (1AH, 06H)

Scrolls the contents of the 21 character buffer onto the display. The existing contents of the display are scrolled off. The default scroll direction is right to left but this can be toggled between right and left by issuing the 'Write Direction' command. The time taken for this operation is approx 1.6 sec.

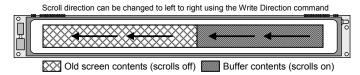

#### Dissolve display with character buffer (1AH, 07H)

Replaces the current contents of the display with the contents of the 21 character buffer by changing just 1 pixel at a time. The position of the pixels changed is pseudo random and the visual effect is a dissolve from the old message to the new. The time taken for this operation is approx 1.6 sec.

### Character delay (1AH, 10H - 17H)

Defines the length of delay after a character is written in normal write mode. The possible values are No delay (10H – [default]), 25ms (11H), 50ms (12H), 100ms (13H), 150ms (14H), 200mS (15H), 250ms (16H) and 300ms (17H). With a character delay set, it is possible to send a string of characters to the display at full speed but the string will be displayed a character at a time with the specified time delay between each character. This frees up processing in the host by achieving the inter-character delay internally. Busy time = 300uS.

# GU256x16M-K612C5

#### WRITING GRAPHICAL DATA

A graphical image or icon can be placed in any column position. All graphical data is sent in a vertical format, with the top byte first and Bit 7 uppermost. The column position is automatically advanced after each pair of bytes. Graphical data can be scrolled onto the display by setting scroll mode using the 'Write Mode' command.

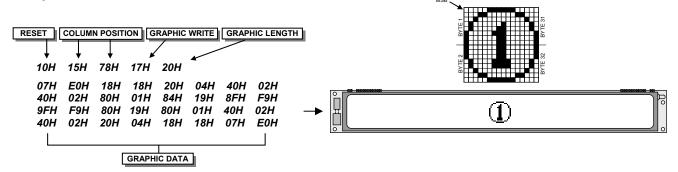

### **DISPLAYING SMALL TEXT (5x7 font)**

Small text, using the 5x7 font, can be sent to the display module. Use the 'Font Small Top' or 'Font Small Bottom' command to select the top or bottom row for displaying the text. Use one of the Column Set commands to specify which column the text is to be displayed. The column position is automatically advanced after each character is written. Text is written from left to right, but can be reversed using the 'Write Direction' command.

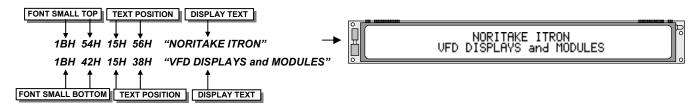

#### **USING MACROS**

Commands and data can be stored in internal EEPROM by using the macros. Macro contents are retained in the display module even after power has been removed. There is provision for 32 macro's, one of which (E0H) is treated as a special case in that it is run at power on. Each macro can store up to 255 command / data bytes. There is a maximum of 1900 bytes available for all macros. Once a macro has been defined using the Macro Store command, it can be run by sending the macro number (E0H – FFH). A running macro is stopped by sending the Stop Display command. To make a macro repeat indefinitely, ensure that the last byte in the definition is the code of that macro. It is also possible to call a macro from within another macro definition. Nesting can not however go any deeper that 1 level.

Macro example 1:- Define a macro to flash the message 'ERROR' in the center of the display indefinitely at 1Hz. This macro will run at power on.

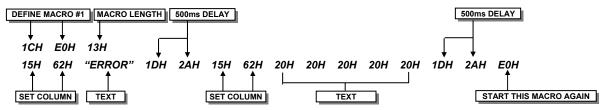

Macro example 2:- Scrolling a message.

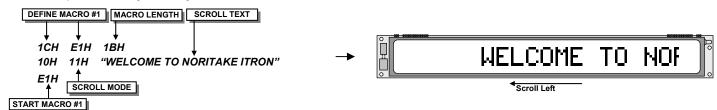

#### LOOP RECEIVE BUFFER

The display has a 192 byte first in first out (FIFO) receive buffer. Commands / data that have been sent to the module can be processed again and again using the 'Loop Receive Buffer' command. In order for this to work correctly, the buffer needs to be cleared first using the 'Stop Display' command. Then the required sequence of commands / data is sent. Finally the 'Loop Receive Buffer' command is sent. Sending 'Stop Display' again stops the sequence.

Loop example: - Flash the message 'ERROR' in the center of the display indefinitely at 1Hz. This has the same effect as Macro example 1 above.

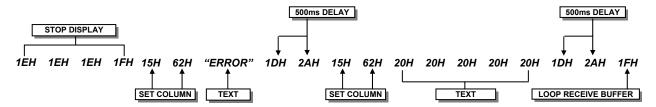

#### **MULTI DROP ADDRESSING**

It is possible to connect up to 31 display modules to the same host. Each module can be set to have a unique address (see details in 'Communication Settings' section. Any module set to have address 00H will receive and process all data. In order for a module with an address other than 00H to accept data, the host must first send an 'Address Select' command with 'adr' specifying the address of the module to send the data to. If the 'Address Select' command is sent with 'adr' set to 00H, all modules process the data that follows irrelevant of their address.

Addressing example: - A system comprising 3 display modules connected to one host system.

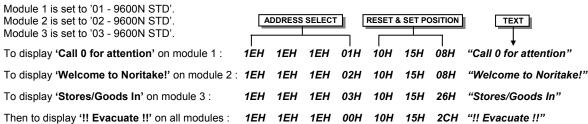

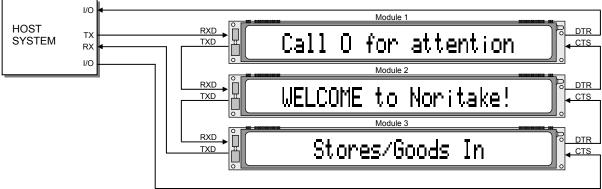

#### Module connections :-

As all data received at a module's RXD input is retransmitted from it's TXD output, In the above example the modules are daisy chained together so that the TXD output of one module is connected to the RXD input of the following one. In this example, handshaking is used so the DTR / CTS lines are daisy chained in a similar fashion. The system can be simplified by not using the handshaking lines at all but care must be taken by the host not to fill the display module(s) communication buffer in which case data can be lost. An even simpler solution would be to just use the TX output of the host and connect this to all the module RXD lines. This solution enables each module to be connected using just 3 wires (VCC, RXD and GND). The disadvantage of this (in addition to the lack of handshaking) is that the host RS232 driver must be capable of driving the number of displays (RXD inputs) in the system.